## Healthstreamtoolkit.org Using a mobile phone for Facebook Live

This is the most straight forward way to livestream your healthcare event. All the equipment you need is contained within your mobile phone. There are some limitations however as your mobile phone microphone isn't designed to capture sound from any great distance, this method is still very useful to livestream small meetings or discussions.

You may find it helpful to buy a tripod mount for your mobile phone as this will save you having to hold your phone for the duration of the event. A tripod will also help provide a stable image.

Follow the steps below to livestream your event.

Load Facebook on your phone. You will need to log into Facebook with the admin account (or other user account setup for the page) for your organisations Facebook page. If you are not logged in with the admin account sign out of Facebook and then log back in with the correct details.

Once you have logged into Facebook, click the menu option in the top right hand corner.

You should see the following screen:-

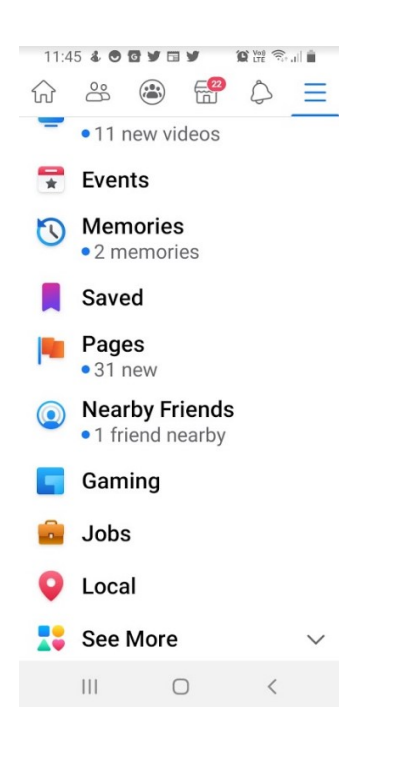

Tap pages – you will now see a list of the pages you manage:-

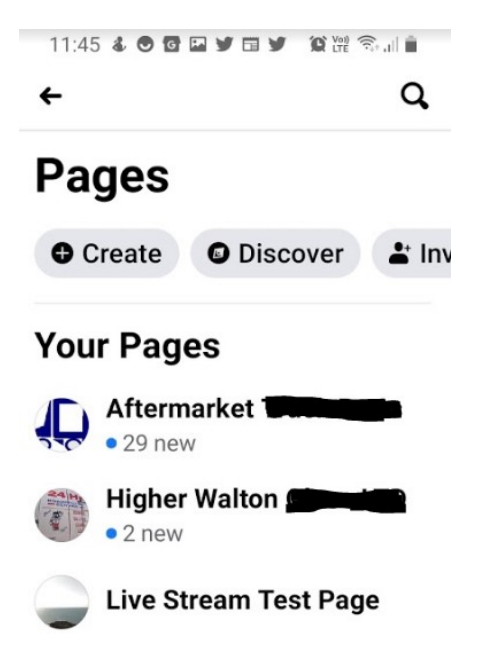

Tap the page that you wish to send your livestream to – in this instance we will be using "Live Stream Test Page"

Your Facebook page should load similar to the page below:-

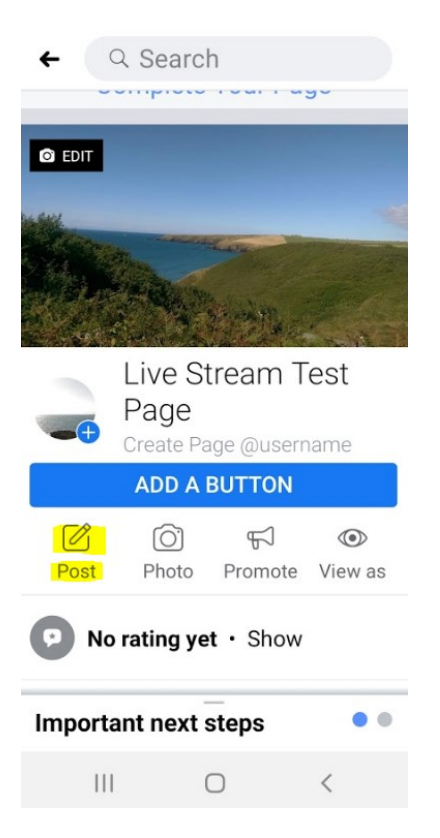

Now that you have loaded your page tap "Post" - You should now see

## the screen below

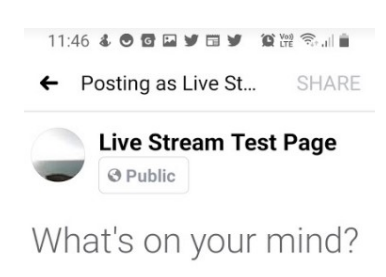

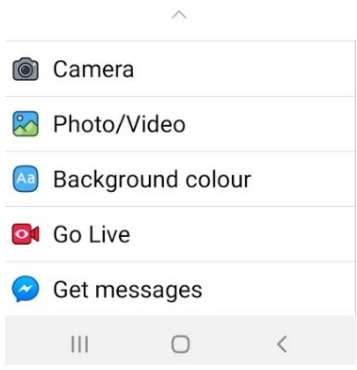

## Tap "Go Live"

You will now see the following screen:-

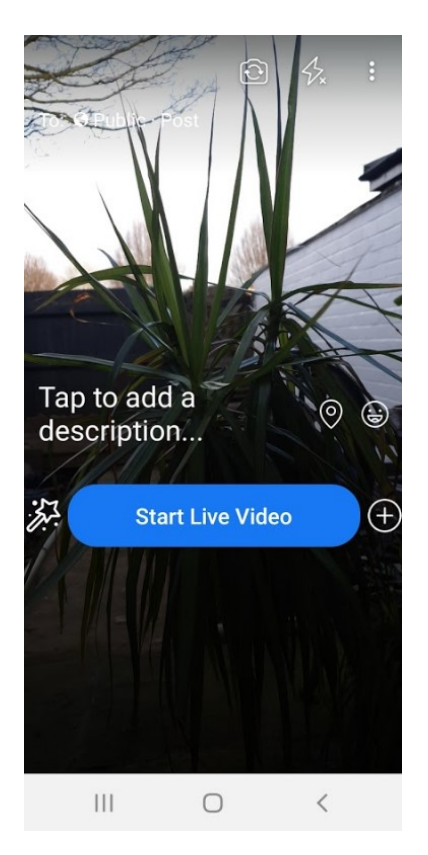

 $\overline{\phantom{a}}$ 

This is the preview screen – add a description for example "Patient Group Meeting 2019"

Once you are ready to start simply tap the "Start Live Video"

## Some helpful tips

- Use a tripod with a mobile phone mount
- Plug a power lead into your phone during your livestream
- If you can, disable screen lock on your phone for the duration of your livestream event.
- Ask a colleague to monitor comments on your page viewers of your livestream may ask questions through the comments section – your colleague could raise these questions on the viewers' behalf during the livestream.